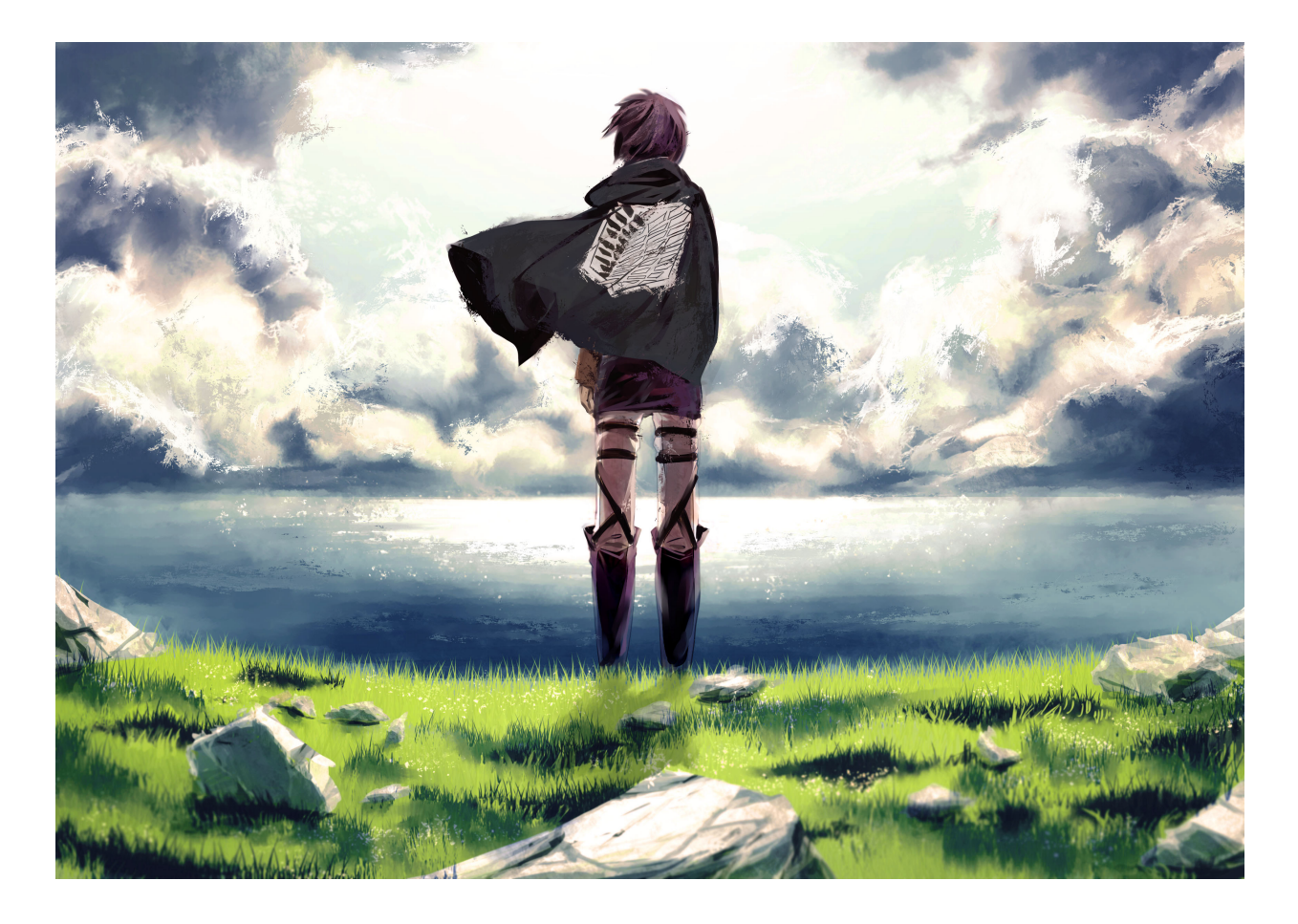

# Python, More than Python

#### By [Eren Zhao](https://zhaochenyang20.github.io/), credited to SAST 2022 Summer Tutorial

#### THUCST Class 06

⼤家好,这篇⽂档主要来分享下⼀些 Python 的进阶内容,介绍⼀些实⽤技能栈。

Python 有很多开发环境可供选择,我也常常被问起在工作中使用哪一种开发环境。我的答案有时会 让人惊讶: 我偏爱的开发环境是 [IPython](http://ipython.org/) 加上一个文本编辑器 (VSCode)。

IPython (interactive Python 的简称, 即交互式 Python)致力于提供"科学计算的全生命周期开发工 具"。

如果将 Python 看作数据科学任务的引擎, 那么 IPython 就是一个交互式控制面板。除了作为 Python 的一个交互式接口, IPython 还提供了一些有用的 Python 语法附加功能, 本讲义就将介绍其 中最有用的一些。

另外, IPython 被紧密地连接在 [Jupyter](http://jupyter.org/) 项目中。Jupyter Notebook 的格式与你此刻正在阅读的页 面看起来其实没什么两样,这一章的全部稿件就是用一组 IPython Notebook 写成的。

IPython 就是用 Python 进行有效的交互式科学计算和数据密集型计算。我们将会介绍 IPython 对 Python 数据科学非常优雅的功能,尤其关注它在语法上超越了 Python 的特性。

接下来将深入介绍一些更有用的"魔法命令",这些命令可以为与创建和使用数据科学代码相关的常规 任务提高速度。最后将介绍 IPython Notebook 的一些特性, 这些特性对于理解数据和分享结果非常 有用。

## Help and Documentation in IPython

当一个技术型思维的人要帮助他的朋友、家人或同事解决计算机方面的问题时,大多数时候,重要的 不是知道答案,而是知道如何快速找到答案,因此,我认为本节中讨论的工具对我的日常工作流程的 贡献是最⼤的。

在数据科学领域也一样,通过搜索在线文档、邮件列表、Stack Overflow 等网络资源都可以获得丰富 的信息,即使(尤其是)你曾经搜索过这个主题。要想成为一名高效的数据科学实践者,重要的不是 记住针对每个场景应该使用的冮具或命令,而是学习如何有效地找到未知信息,无论是通过搜索引擎 还是其他方式。

IPython 和 Jupyter 最大的用处之一就是能缩短用户与帮助文档和搜索间的距离, 帮助用户高效完成 工作。虽然网络搜索在解答复杂问题时非常有用,但是仅仅使用 IPython 就能找到大量的信息了。以 下是仅通过几次按键,IPython 就可以帮你解答的一些问题。

•我如何调用这个函数?这个函数有哪些参数和选项? • 这个 Python 对象的源代码是怎样的? • 我 导入的包中有什么?这个对象有哪些属性和方法?

接下来将介绍如何通过 IPython 工具来快速获取这些信息。符号 ? 用于浏览文档, 符号 ?? 用于 浏览源代码,而 Tab 键可以用于自动补全。

### Accessing Documentation with ?

Python 语言和其数据科学生态系统是应用户需求而创建的,而用户的很大一部分需求就是获取文 档。

每一个 Python 对象都有一个字符串的引用, 该字符串即 docstring。

大多数情况下,该字符串包含对象的简要介绍和使用方法。Python 内置的 help() 函数可以获取这些 信息,并且能打印输出结果。

例如,如果要查看内置的 len 函数的文档,可以按照以下步骤操作:

```
In [1]: help(len)
Help on built-in function len in module builtins:
len(...)
     len(object) -> integer
```
Return the number of items of a sequence **or** mapping**.**

根据不同的解释器,这条信息可能会展示为内嵌文本,或者出现在单独的弹出窗口中。

获取关于一个对象的帮助非常常见,也非常有用,所以 IPython 引入了 ? 符号作为获取这个文档和 其他相关信息的缩写:

```
In [2]: len?
Type: builtin_function_or_method
String form: <built-in function len>
Namespace: Python builtin
Docstring:
len(object) -> integer
```
Return the number of items of a sequence **or** mapping**.**

这种表示方式几乎适用于一切, 包括对象方法:

```
In [3]: L = [1, 2, 3]
In [4]: L.insert?
Type: builtin_function_or_method
String form: <built-in method insert of list object at 0x1024b8ea8>
Docstring: L.insert(index, object) -- insert object before index
```
甚至对于对象本身以及相关类型的文档也适用:

```
In [5]: L?
Type: list
String form: [1, 2, 3]
Length: 3
Docstring:
list() -> new empty list
list(iterable) -> new list initialized from iterable's items
```
重要的是,这种方法也适用于你自己创建的函数或者其他对象!下面定义一个带有 docstring 的小函 数:

```
In [6]: def square(a):
  ....: """Return the square of a."""
  ....: return a ** 2
   ....:
```
请注意, 为了给函数创建一个 docstring, 仅仅在第一行放置了一个字符串字面量。由于 docstring 通常是多行的,因此按照惯例,用 Python 的三个引号表示多行字符串。

接下来用 ? 符号来找到这个 docstring:

```
In [7]: square?
Type: function
String form: <function square at 0x103713cb0>
Definition: square(a)
Docstring: Return the square of a.
```
你应该养成在你写的代码中添加这样的内嵌文档的习惯,这样就可以通过 docstring 快速获取文档。

### Accessing Source Code with ??

由于 Python 非常易读, 所以你可以通过阅读你感兴趣的对象的源代码得到更高层次的理解。IPython 提供了获取源代码的快捷方式 (使用两个问号 ??):

```
In [8]: square??
Type: function
```

```
String form: <function square at 0x103713cb0>
Definition: square(a)
Source:
def square(a):
    "Return the square of a"
     return a ** 2
```
对于这样的简单函数,两个问号就可以帮助你深入理解隐含在表面之下的实现细节。

如果你经常使用 ?? 后缀,就会发现它有时不能显示源代码。这是因为你查询的对象并不是用 Python 实现的,而是用 C 语言或其他编译扩展语言实现的。在这种情况下,?? 后缀将等同于 ? 后缀。你将 会在很多 Python 内置对象和类型中发现这样的情况,例如上⾯示例中提到的 len 函数:

```
In [9]: len??
Type: builtin_function_or_method
String form: <built-in function len>
Namespace: Python builtin
Docstring:
len(object) -> integer
```
Return the number of items of a sequence **or** mapping**.**

?和 ?? 提供了一个强大又快速的接口,可以查找任何 Pvthon 函数或模块的用途信息。

### Exploring Modules with Tab-Completion

IPython 另一个有用的接口是用 Tab 键自动补全和探索对象、模块及命名空间的内容。在接下来的示 例中, 我们将用 \<TAB> 来表示 Tab 键。

#### Tab-completion of object contents

每一个 Python 对象都包含各种属性和方法。和此前讨论的 help 函数类似, Python 有一个内置的 dir 函数,可以返回一个属性和方法的列表。但是 Tab 自动补全接口在实际的应用过程中更简便。要想看 到对象所有可用属性的列表,可以输入这个对象的名称,再加上一个句点(.)和 Tab 键:

```
In [10]: L.<TAB>
L.append L.copy L.extend L.insert L.remove L.sort 
L.clear L.count L.index L.pop L.reverse
为了进一步缩小整个列表,可以输入属性或方法名称的第一个或前几个字符,然后 Tab 键将会查找匹
配的属性或方法:
In [10]: L.c<TAB>
L.clear L.copy L.count 
In [10]: L.co<TAB>
L.copy L.count
如果只有一个选项,按下 Tab 键将会把名称自动补全。例如,下面示例中的内容将会马上被 L.count
替换:
```
In [10]: L**.**cou**<**TAB**>**

尽管 Python 没有严格区分公共 / 外部属性和私有 / 内部属性,但是按照惯例,前面带有下划线表示 私有属性或方法。为了清楚起见,这个列表中默认省略了这些私有方法和特殊方法。不过,你可以通 过明确地输入一条下划线来把这些私有的属性或方法列出来:

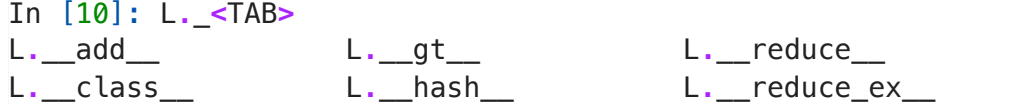

为了简洁起见,这里只展示了输出的前两行,大部分是 Python 特殊的双下划线方法(昵称叫 作"dunder 方法")。

### Tab completion when importing

Tab 自动补全在从包中导入对象时也非常有用。下面用这种方法来查找 itertools 包中以 co 开头的所 有可导入的对象:

In [10]: from itertools import co<TAB> combinations compress combinations\_with\_replacement count

同样,你也可以用 Tab 自动补全来查看你系统中所有可导入的包(这将因你的 Python 会话中有哪些 第三方脚本和模块可见而不同):

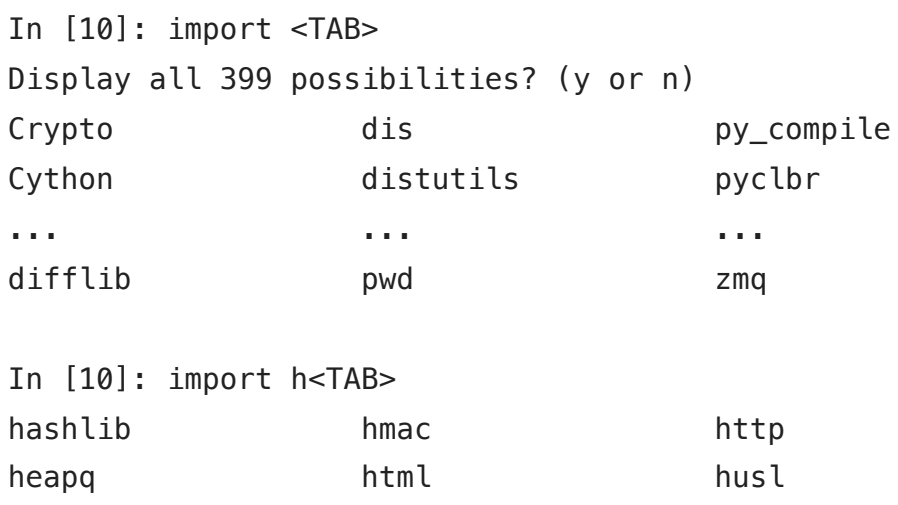

(为了简洁起见,并没有打印我的系统中所有可导入的 399 个包和模块。)

## Keyboard Shortcuts in the IPython Shell

如果你常用计算机,你可能在工作流程中使用过快捷键。最熟悉的可能是 Cmd + C 和 Cmd + V(或 者是 Ctrl + C 和 Ctrl + V), 它们在很多程序和系统中用于复制和粘贴。高级用户会将快捷键用得更 加深入和广泛,流行的文本编辑器(如 Emacs、Vim 等)通过复杂的按键组合为用户提供了很多快捷 操作。

IPython 并没有上述编辑器那么强大,但是它也提供了一些快捷方式,能帮你在录入命令的时候快速 导航。我们会将这些快捷键分为几类: 导航快捷键、文本输入快捷键、命令历史快捷键和其他快捷

键。此处仅仅介绍历史快捷键和其他快捷键,完整的介绍见完整版讲义。

## Command History Shortcuts

可能本章讨论的最有效的快捷方式是 IPython 提供的导航命令历史的快捷方式。这个命令历史超越了 你当前的 IPython 会话——你所有的命令历史都会存储在一个 IPython 配置文件路径下的 SQLite 数 据库中。获取这些命令最直接的⽅式就是⽤上下箭头遍历历史,但是仍然还有些别的选项。

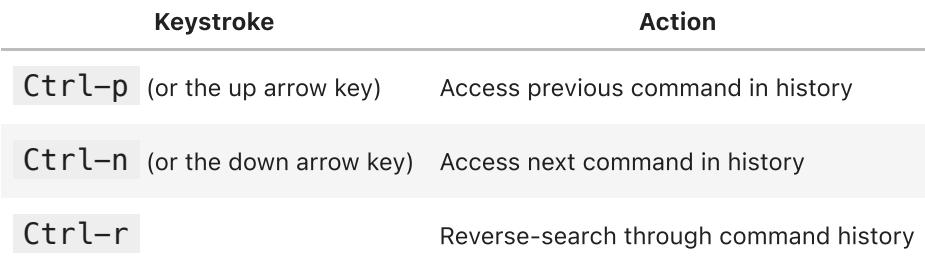

反向搜索特别有用。在前一节中,我们定义了一个叫作 square 的函数。让我们从一个新的 IPython shell 中反向搜索 Python 历史,重新找到这个函数的定义。当你在 IPython 终端按下 Ctrl + r 键时, 将看到如下提示:

In [1]:

(reverse**-**i**-**search)`':

如果你在该提示后开始输入字符,IPython 将自动填充时间最近的命令。如果有的话,将会匹配到如 下字符:

```
In [1]:
(reverse-i-search)`sqa': square??
```
你可以随时添加更多的字符来重新定义搜索,或者再一次按下 Ctrl + r 键来寻找另外一个匹配该查询 的命令。如果你在前一节中照做了的话,按下 Ctrl + r 键两次将可以看到:

```
In [1]:
(reverse-i-search)`sqa': def square(a):
   """Return the square of a"""
     return a ** 2
```
找到你在寻找的命令后,按下 Return 键将会终止查找。然后就可以利用查找到的命令,继续我们的 会话:

```
In [1]: def square(a):
     """Return the square of a"""
     return a ** 2
In [2]: square(2)Out[2]: 4
```
请注意, 你也可以用 Ctrl + p / Ctrl + n 或者上下方向键查找历史, 但是仅仅是匹配每行的前几个字 符。也就是说,如果你输入 def 然后按下 Ctrl + p,则会在你的命令历史中找到以def 开头的最近的 命令(如果有的话)。

### Miscellaneous Shortcuts

还有一些不能归纳在之前几个类别中的快捷键,但是它们也非常有用。

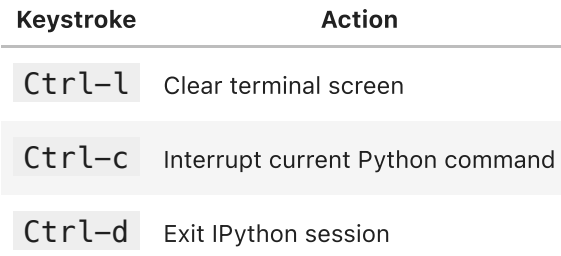

如果你无意间开启了一个运行时间非常长的程序,Ctrl + c 快捷键就能派上大用场。这里讨论的一些 快捷键可能乍看上去有些麻烦,但是经过实践你很快就会习惯它们。一旦你形成了这种肌肉记忆,甚 至会希望将这些快捷方式应用到其他场景中。

## IPython Magic Commands

前两节介绍了 IPython 如何让你以更有效且可交互的方式使用和探索 Python。本节将介绍一些 IPython 在普通 Python 语法基础之上的增强功能。这些功能被称作 IPython 魔法命令,并且都以 % 符号作为前缀。这些魔法命令设计用于简洁地解决标准数据分析中的各种常见题。魔法命令有两种形 式: 行魔法 (line magic) 和单元魔法 (cell magic) 。 行魔法以单个 % 字符作为前缀, 作用于单行 输入;单元魔法以两个 %% 作为前缀,作用于多行输入。下面将展示和讨论一些简单的例子,本章 后面会更详细地讨论一些有用的魔法命令。

## Running External Code:  $\text{ker}$

当你开发更复杂的代码时,可能会发现自己在使用 IPython 进行交互式探索的同时,还需要使用文本 编辑器存储你希望重用的代码。

在 IPython 会话中运行之前的代码非常方便, 不用在另一个新窗口中运行这些程序代码。这个功能可 以通过 %run 魔法命令来实现。假设你创建了一个 myscript.py 文件,该文件包含以下内容:

```
#-------------------------------------
# file: myscript.py
def square(x):
      """square a number"""
      return x ** 2
for N \textbf{in} range(1, 4):
      print(N, "squared is", square(N))
你可以在像下面这样在 IPython 会话中运行该程序:
```

```
In [6]: %run myscript.py
1 squared is 1
2 squared is 4
3 squared is 9
```
请注意,当你运行了这段代码之后,该代码中包含的所有函数都可以在 IPython 会话中使用:

```
In [7]: square(5)
Out[7]: 25
```
IPython 提供了几种方式来调整代码如何执行。你可以在 IPython 解释器中输入 %run? 查看帮助文 档。

## **Timing Code Execution: &timeit**

另一个非常有用的魔法函数是 %timeit,它会自动计算接下来一行的 Python 语句的执行时间。例 如,我们可能想了解列表综合的性能:

```
In [8]: \text{stimet } L = [n \ast \ast 2 \text{ for } n \text{ in } range(1000)]1000 loops, best of 3: 325 µs per loop
```
%timeit 的好处是,它会自动多次执行简短的命令,以获得更稳定的结果。对于多行语句,可以加入 第二个 % 符号将其转变成单元魔法,以处理多行输入。例如,下面是 for 循环的同等结构:

```
In [9]: %%timeit
    ...: L = []
    ...: for n in range(1000):
    ...: L.append(n ** 2)
    ...:
1000 loops, best of 3: 373 µs per loop
```
从以上结果可以立刻看出,列表综合比同等的 for 循环结构快约 10%。我们将在 1.9 节中进一步探索 %timeit 和其他对代码进行计时和分析的方法。

### Help on Magic Functions: ?, Smagic, and Salsmagic

和普通的 Python 函数一样,IPython 魔法函数也有文档字符串,并且可以通过标准的方式获取这些 有用的文档注释。例如,为了读到 %timeit 魔法函数的文档注释,可以简单地输入以下命令:

```
In [10]: %timeit?
```
其他函数的文档注释也可以通过类似方法获得。为了获得可用魔法函数的通用描述以及一些示例,可 以输入以下命令:

```
In [11]: %magic
```
为了快速而简单地获得所有可用魔法函数的列表,可以输入以下命令:

```
In [12]: %lsmagic
```
最后我还想提醒你,更直接的方式是按照你的意愿定义你自己的魔法函数。这里不会具体介绍,但是 如果你感兴趣,可以参考⽂末的参考资料。

## Input and Output History

我们在前面看到, IPython shell 允许用上下方向键或 Ctrl + p / Ctrl + n 快捷键获取历史命令。另 外, IPython 在 shell 和 Notebook 中都提供了几种获取历史命令的输出方式, 以及这些命令本身的 字符串形式。本节将会具体介绍。

### IPython's In and Out Objects

到目前为止,我想你应该特别熟悉 IPython 用到的 In[1]:/Out[1]: 形式的提示了。但实际上,它们并 不仅仅是好看的装饰形式,还给出了在当前会话中如何获取输入和输出历史的线索。假设你用以下形 式启动了一个会话:

```
In [1]: import math
In [2]: math.sin(2)
Out[2]: 0.9092974268256817
In [3]: math.cos(2)
Out[3]: -0.4161468365471424
```
我们导入了一个内置的 math 程序包,然后计算 2 的正弦函数值和余弦函数值。这些输入和输出在 shell 中带有 In/Out 标签,但是不仅如此——IPython 实际上创建了叫作 In 和 Out 的 Python 变量, 这些变量自动更新以反映命令历史:

```
In [4]: print(In)['', 'import math', 'math.sin(2)', 'math.cos(2)', 'print(In)']
```

```
In [5]: Out
```

```
Out[5]: {2: 0.9092974268256817, 3: -0.4161468365471424}
```
In 对象是⼀个列表,按照顺序记录所有的命令(列表中的第⼀项是⼀个占位符,以便In[1] 可以表示 第一条命令):

```
In [6]: print(In[1])
import math
```
Out 对象不是一个列表, 而是一个字典。它将输入数字映射到相应的输出(如果有的话):

```
In [7]: print(Out[2])
0.9092974268256817
```
请注意,不是所有操作都有输出,例如 import 语句和 print 语句就不影响输出。对于后者你可能会感 到有点意外,但是仔细想想,print 是一个函数,它的返回值是 None,这样就能说通了。总的来说, 任何返回值是 None 的命令都不会加到 Out 变量中。

如果想利用之前的结果,理解以上内容将大有用处。例如,利用之前的计算结果检查 sin(2) **2 和**  $cos(2)$  2 的和, 结果如下: results:

```
In [8]: Out[2] ** 2 + Out[3] ** 2
Out[8]: 1.0
```
输出结果是 1.0,符合勾股定理。在这个例子中,可能不需要利用之前的结果,但是如果你执行一个 非常复杂的计算并且希望重复利用运算结果,那么该方法就会非常有用。

### Underscore Shortcuts and Previous Outputs

标准的 Python shell 仅仅包括一个用于获取以前的输出的简单快捷键。变量 \_(单下划线)用于更新 以前的输出, 而这种方式在 IPython 中也适用:

```
In [9]: print(_)
1.0
```
但是 IPython 更进了一步——你可以用两条下划线获得倒数第二个历史输出, 用三条下划线获得倒数 第三个历史输出(跳过任何没有输出的命令):

```
In [10]: print()
-0.4161468365471424
```

```
In [11]: print( )0.9092974268256817
```
IPython 的这一功能就此停止: 超过三条下划线开始变得比较难计数, 并且在这种情况下通过行号来 指定输出更⽅便。

这里还要提到另外一个快捷键⸺Out[X] 的简写形式是 \_X(即一条下划线加行号):

```
In [12]: Out[2]
Out[12]: 0.9092974268256817
In [13]: _2
Out[13]: 0.9092974268256817
```
## Related Magic Commands

如果想一次性获取此前所有的输入历史,%history 魔法命令会非常有用。在下面的示例中可以看到如 何打印前 4 条输⼊命令:

```
In [16]: %history -n 1-4
   1: import math
    2: math.sin(2)
    3: math.cos(2)
    4: print(In)
```
按照惯例,可以输入 %history? 来查看更多相关信息以及可用选项的详细描述。其他类似的魔法命令 还有 %rerun(该命令将重新执行部分历史命令)和 %save(该命令将部分历史命令保存到一个文件 中)。如果想获取更多相关信息,建议你使用?帮助功能(详情请参见 1.2 节)。

## Shell Commands in IPython

你可以通过将 ! 符号作为前缀在 IPython 中执行任何命令行命令。例如,ls、pwd 和 echo 命令可以 按照以下方式运行:

```
In [1]: !ls
myproject.txt
In [2]: !pwd
/home/jake/projects/myproject
In [3]: !echo "printing from the shell"
printing from the shell
```
## Passing Values to and from the Shell

shell 命令不仅可以从 IPython 中调用,还可以和 IPython 命名空间进行交互。例如,你可以通过一 个赋值操纵符将任何 shell 命令的输出保存到⼀个 Python 列表:

```
In [4]: contents = !ls
In [5]: print(contents)
['myproject.txt']
In [6]: directory = !pwd
In [7]: print(directory)
['/Users/jakevdp/notebooks/tmp/myproject']
```
请注意,这些结果并不以列表的形式返回,而是以 IPython 中定义的一个特殊 shell 返回类型的形式 返回:

```
In [8]: type(directory)
IPython.utils.text.SList
```
这看上去和 Python 列表很像, 并且可以像列表一样操作。但是这种类型还有其他功能, 例如 grep 和 fields 方法以及 s、n 和 p 属性,允许你轻松地搜索、过滤和显示结果。你可以用 IPython 内置的 帮助来查看更多的详细信息。 另一个方向的交互,即将 Python 变量传入 shell,可以通过 {varname} 语法实现:

```
In [9]: message = "hello from Python"
In [10]: !echo {message}
```
hello **from** Python

变量名包含在大括号内, 在 shell 命令中用实际的变量替代。

# Errors and Debugging

代码开发和数据分析经常需要一些试错,而 IPython 包含了一系列提高这一流程效率的工具。这一节 将先简要探索调试代码中错误的工具。

## Debugging: When Reading Tracebacks Is Not Enough

标准的 Python 交互式调试工具是 pdb,它是 Python 的调试器。这个调试器允许用户逐行运行代 码, 以便查看可能导致错误的原因。IPython 增强版本的调试器是 ipdb, 它是 IPython专用的调试 器。 启动和运行这两个调试器的方式有很多,这里不会一一介绍。你可以通过在线文档了解关于它们 的更多信息。 IPython 中最⽅便的调试界⾯可能就是 %debug 魔法命令了。如果你在捕获异常后调 用该调试器,它会在异常点自动打开一个交互式调试提示符。ipdb 提示符让你可以探索栈空间的当前 状态,探索可用变量,甚至运行 Python 命令,来看看最近的异常,然后执行一些简单的任务,然后 输⼊ quit 来结束调试会话:

```
In [ ]: ErenFriendsList = ["lambda", "c7w", "learningRate"]
        def ErenFriends(friends):
```
print(friends[3])

ErenFriends(ErenFriendsList)

```
---------------------------------------------------------------------------
IndexError Traceback (most recent call last)
/Users/zhaochen20/Git/blog_zhaochen20/source/ipynb/Python 进阶话题.ipynb Cell 39 i
n \lecell line: 5>() <a href='vscode-notebook-cell:/Users/zhaochen20/Git/blog_zhaochen20/sourc
e/ipynb/Python%20%E8%BF%9B%E9%98%B6%E8%AF%9D%E9%A2%98.ipynb#ch0000038?line=1'>2
</a> def ErenFriends(friends):
      <a href='vscode-notebook-cell:/Users/zhaochen20/Git/blog_zhaochen20/sourc
e/ipynb/Python%20%E8%BF%9B%E9%98%B6%E8%AF%9D%E9%A2%98.ipynb#ch0000038?line=2'>3
</a> print(friends[3])
----> <a href='vscode-notebook-cell:/Users/zhaochen20/Git/blog_zhaochen20/sourc
e/ipynb/Python%20%E8%BF%9B%E9%98%B6%E8%AF%9D%E9%A2%98.ipynb#ch0000038?line=4'>5
</a> ErenFriends(ErenFriendsList)
/Users/zhaochen20/Git/blog_zhaochen20/source/ipynb/Python 进阶话题.ipynb Cell 39 i
```

```
n ErenFriends(friends)
```
 **<a href='vscode-notebook-cell:/Users/zhaochen20/Git/blog\_zhaochen20/sourc e/ipynb/Python%20%E8%BF%9B%E9%98%B6%E8%AF%9D%E9%A2%98.ipynb#ch0000038?line=1'>2 </a>** def ErenFriends(friends):

----> <a href='vscode-notebook-cell:/Users/zhaochen20/Git/blog\_zhaochen20/sourc e/ipynb/Python%20%E8%BF%9B%E9%98%B6%E8%AF%9D%E9%A2%98.ipynb#ch0000038?line=2'>3 </a> print(friends[3])

IndexError: list index out of range

#### In [ ]: **%debug**

```
> /var/folders/wz/s207qnq16zsgydkft7gznr040000gn/T/ipykernel_9667/2067241702.py
(3)ErenFriends()
      1 ErenFriendsList = ["lambda", "c7w", "learningRate"]
      2 def ErenFriends(friends):
----> 3 print(friends[3])
\sim 4
      5 ErenFriends(ErenFriendsList)
```

```
['lambda', 'c7w', 'learningRate']
```
这个交互式调试器的功能不止如此,我们甚至可以设置单步入栈和出栈来查看各变量的值:

#### In [ ]: **%debug**

```
> /var/folders/wz/s207qnq16zsgydkft7gznr040000gn/T/ipykernel_7339/2835185721.py
(2) < cell line: 2 > () 1 ErenFriendsList = ["lambda", "c7w", "learningRate"]
----> 2 print(ErenFriendsList[3])
```

```
*** Oldest frame
*** Oldest frame
```
这让你可以快速找到导致错误的原因,并且知道是哪一个函数调用导致了错误。 如果你希望在发生任 何异常时都自动启动调试器,可以用 %pdb 魔法函数来启动这个自动过程:

```
Exception reporting mode: Plain
        Automatic pdb calling has been turned ON
        Traceback (most recent call last):
           Input In [9] in <cell line: 3>
             ErenFriends(ErenFriendsList)
           Input In [6] in ErenFriends
             print(friends[3])
        IndexError: list index out of range
        > /var/folders/wz/s207qnq16zsgydkft7gznr040000gn/T/ipykernel_7339/2067241702.py
        (3)ErenFriends()
               1 ErenFriendsList = ["lambda", "c7w", "learningRate"]
               2 def ErenFriends(friends):
         ---> 3 print(friends[3])
               4 
               5 ErenFriends(ErenFriendsList)
In \f1:%xmode Plain
         %pdb on
         ErenFriends(ErenFriendsList)
```
最后,如果你有一个脚本,并且希望以交互式模式运行,则可以用 %run -d 命令来运行,并利用 next 命令单步向下交互地运⾏代码。

## Profiling and Timing Code

在开发代码和创建数据处理管道的过程中,经常需要在各种实现方式之间取舍,但在开发算法的早期 就考虑这些事情会适得其反。正如高德纳的名言所说:"大约 97% 的时间, 我们应该忘记微小的效率 差别;过早优化是一切罪恶的根源。"不过,一旦代码运行起来,提高代码的运行效率总是有用的。 有时候查看给定命令或一组命令的的运行时间非常有用,有时候深入多行进程并确定一系列复杂操作 的效率瓶颈也非常有用。IPython 提供了很多执行这些代码计时和分析的操作函数。我们将讨论以下 IPython 魔法命令。

- Stime: Time the execution of a single statement
- %timeit : Time repeated execution of a single statement for more accuracy

Timing Code Snippets: %timeit and %time

之前对魔法函数进行了简单的介绍,我们了解了 %timeit 行魔法和 %%timeit 单元魔法,其中 %%timeit 可以让代码段重复运行来计算代码的运行时间:

```
In [ ]:%timeit sum(range(100))
```
815 ns ± 12.4 ns per loop (mean ± std. dev. of 7 runs, 1,000,000 loops each) 请注意,因为这个操作很快,所以 %timeit 自动让代码段重复运行很多次。对于较慢的命令, %timeit 将自动调整并减少重复执行的次数:

```
In [ ]:
%%timeit
        total = 0for i in range(1000):
            for j in range(1000):
                total += i * (-1) ** j
```
有时候重复一个操作并不是最佳选择。例如,如果有一个列表需要排序,我们可能会被重复操作误 导。对一个预先排好序的列表进行介绍表的列表进行排序要快,所以重复运行将使结果 出现偏差:

```
In [ ]:
import random
```

```
L = [random.random() for i in range(100000)]
```
**%timeit** L.sort()

```
100 loops, best of 3: 1.9 ms per loop
```
对于这种情况,%time 魔法函数可能是更好的选择。对于运行时间较长的命令来说,如果较短的系统 延迟不太可能影响结果,那么 %time 魔法函数也是一个不错的选择。下面对一个无序列表排序和一 个已排序列表排序分别计时:

```
In [ ]: ]
```

```
import random
```

```
L = [random.random() for i in range(100000)]print("sorting an unsorted list:")
%time L.sort()
```

```
sorting an unsorted list:
CPU times: user 40.6 ms, sys: 896 \mu s, total: 41.5 ms
Wall time: 41.5 ms
```

```
In [ ] :
```

```
print("sorting an already sorted list:")
```
**%time** L.sort()

```
sorting an already sorted list:
CPU times: user 8.18 ms, sys: 10 \mus, total: 8.19 ms
Wall time: 8.24 ms
```
可以看出,虽然对已排序的列表进序的列表进行排序快很多,但是即使同样对已排序

的列表进行排序, 用 %time 计时也比用 %timeit 计时花费的时间要长。这是由于 %timeit 在底层做 了一些很聪明的事情来阻止系统调用对计时过程的干扰。例如, %timeit 会阻止清理未利用的 Python 对象(即垃圾回收),该过程可能影响计时。因此,%timeit 通常比 %time 更快得到结果。 和 %timeit 一样, %time 魔法命令也可以通过双百分号语法实现多行代码的计时:

 $In \quad 1: \quad$ **%%time**

```
total = 0for i in range(1000):
    for j in range(1000):
        total += i * (-1) ** j
```
CPU times: user 504 ms, sys: 979 µs, total: 505 ms Wall time: 505 ms

关于 %time 和 %timeit 的更多信息以及它们可用的参数选项,可以通过 IPython 的帮助功能(如在 IPython 提示符中输入 %time?) 获取。

# Python 进阶

## Python 如何 debug

我们先从最原始的一个问题出发,Python 程序如何 debug。大家之前有学习过 C++ 的话,debug 基本上依靠打断点加 print 的方法完成,Python 同样如此,我们也可以基于主流 IDE 来打断点,或者 输出调试。

然而我个人更倾向于将 IDE(pycharm) 视为一个带有代码补全功能的文本编辑器,所有的程序运行全 是通过命令行执行。<del>主要是我懒得操作 GUI 来配环境。</del>

我来解释下为什么我会喜欢纯粹用命令行而不是用 IDE 的 GUI。这当然是从 python 的环境需要 conda 支持出发的, 而 conda 的操作, IPython 等等完全是在命令行进行的。为什么会使用 conda,此处不再赘述,请查看讲义即可。此处展示下我电脑⾥的 conda 环境:

In [ ]:

```
!source activate
```
**!**conda info -e

```
# conda environments:
#
base /Users/zhaochen20/opt/anaconda3
analysis * /Users/zhaochen20/opt/anaconda3/envs/analysis
torch /Users/zhaochen20/opt/anaconda3/envs/torch
```
主要是我的电脑里 conda 环境各不相同,而每次为新的工程配置好了 conda 环境后,再配置到 IDE 里比较麻烦,所以我所有的代码都是 IDE 编辑 + shell 执行。

我这么做就会遇到一个小问题,我该怎么打断点呢,听上比较麻烦,似乎没有像 C艹 一样很方便的打 断点的工具。这个时候,第一个库,IPython 可以起到很大作用。

IPthon (注意⼤⼩写)不仅是⼀个基于 Python Shell 的交互式解释器,同时,还是⼀个功能强⼤的 Python 库。IDE 的断点功能就是依靠 IPython 的 embed 方法实现的,我这里演示下。

```
Python 3.8.12 (default, Oct 12 2021, 06:23:56) 
       Type 'copyright', 'credits' or 'license' for more information
       IPython 8.4.0 -- An enhanced Interactive Python. Type '?' for help.
       x
       Out[1]: 1
       1
       这里其实就是起到了打断点的作用,基于此,我们就可以来讨论 Python 工程 debug 的问题。
In [ ]:
        from IPython import embed
        x = 1
        embed(header = "x")
```
最原始的办法当然是直接跑,然后全局跑,直到出 bug,然后对着行数去 debug。关键是你一次不一 定能对,这样子得反复折腾很久。甚至,你可能会跑一个特别大的程序,中途不序列化储存数据,每 次重跑都会跑很久, 这显然很 brute 而且低效。

我自己的 debug 方法如下:

每当我对某段代码感到不确定,比如担心读取 json 的时候出现解码错误,大概用这个流程:

```
In \f1:from IPython import embed
        def prettify(file):
            with open(file, "r", encoding="utf-8") as f:
                try:
                    meta_web = json.load(f)["html_content"]
                except Exception as e:
                    print(e)
                    print(file)
                    embed()
                    return
                soup = BeautifulSoup(meta_web, "lxml").prettify()
                with open(test txt, "w", encoding = "utf-8") as t:
                    t.write(soup)
```
基于这部分代码,我们能够实现读取文件,倘若文件无法去按照 json 格式读取,进入 exception 逻 辑,打印出问题和出现问题的文件,进入IPython 交互界面,根据需求查看程序执行情况,选择退出 或者返回。

接下来,讲述下 jupyter notebook 的使用。实际上,这个讲义就是按照 jupyter notebook 写的,之 前我一直对 jupyter 不以为然, 直到最近才发现他真香。

Jupyter Notebook 以网页的形式打开格式文件,可以在网页页面中直接编写代码和运 ⾏代码,代码的运⾏结果也会直接在代码块下显示的程序。如在编程过程中需要编写说 明文档,可在同一个页面中直接编写,便于作及时的说明和解释。 同时,jupyter 能够 在远端服务器启动后,在本地的浏览器编写,相当于是在 浏览器里的远端 IDE。 他还 支持导出 tex, pdf, md 等主流文件, 非常方便。

这里附带上一些我用 jupyter 写出的成果:

- [Distribution is all you need PDF](https://zhaochenyang20.github.io/pdf/distribution.pdf)
- [Distribution is all you need IPYNB](https://zhaochenyang20.github.io/ipynb/distribution.ipynb)
- [Python Tutorial PDF](https://zhaochenyang20.github.io/pdf/python_tutorial.pdf)
- [Python Tutorial IPYNB](https://zhaochenyang20.github.io/ipynb/python_tutorial.ipynb)

```
In [ ]:
```

```
import numpy as np
```

```
from matplotlib import pyplot as plt
import operator as op
from functools import reduce
def const(n, r):
    r = min(r, n-r)numer = reduce(op.mul, range(n, n-r, -1), 1)
    denom = reduce(op.mul, range(1, r+1), 1)
    return numer / denom
def binomial(n, p):
    q = 1 - py = [\text{const}(n, k) * (p * k) * (q * k (n-k)) \text{ for } k \text{ in } \text{range}(n)]return y, np.mean(y), np.std(y)
for ls in [(0.5, 40)]:
    p, n_experiment = ls[0], ls[1]
    x = np.arange(n_experiment)
    y, u, s = binomial(n_experiment, p)
    plt.scatter(x, y, label=r'$\mu=%.2f,\ \sigma=%.2f$' % (u, s))
plt.legend()
plt.show()
```
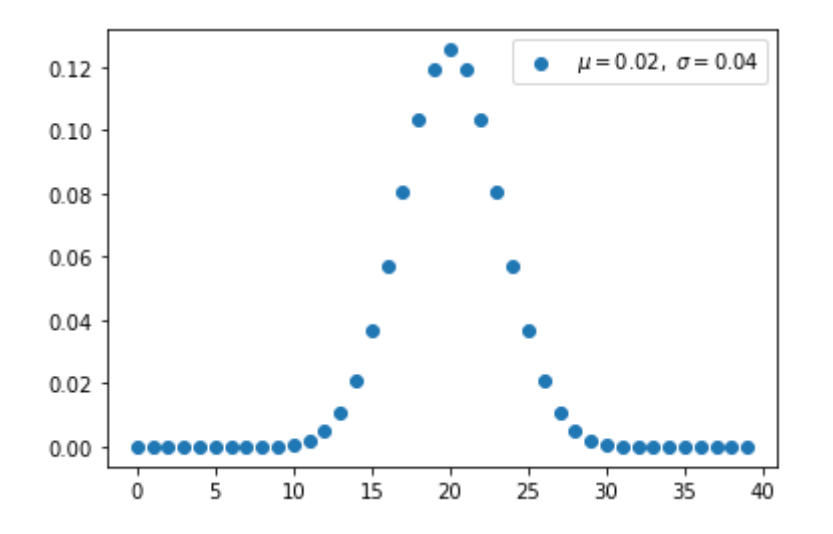

# 常用基础库与技能

## tqdm

接下来介绍一些常用基础库,首先是 tqdm,这个库功能简单,直观易用,就是为循环加入可视化进 度条,便于监视程序执行进度。

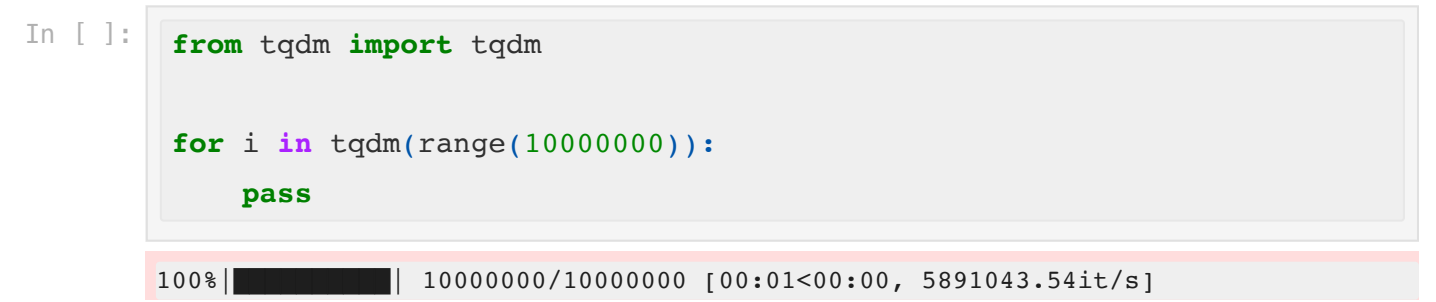

这当我跑小型循环的时候,他当然不太需要监督进度,但是比如某次你需要要处理上千个文件,处理 过程大概需要 30 分钟,故而不加入进度条,我们很难看到代码运行到了哪一步,这时候 tqdm 就会 很方便。

## typing

typing 是一个用于写出精准注释的库,正常情况下,我们的代码需要如下的注释:

```
In [ ]: from tqdm import tqdm<br>
pass<br>
100%|<br>
这当我跑小型循环的时候,他当然不太需要监督进度,但是比<br><br>过程大概需要 30分钟,故而不加入进度条,我们很难看到什<br>
很方便。<br>
<br>
typing<br>
<br>
tgping 是一个用于写出精准注释的库,正常情况下,我们的<br>
<br>
In [ ]: def train_each_document(document: str, pr<br>
"param docume
In [ ]:
              def train each document(document: str, process id: int):
                     """
                     :param document: a json file path, containing a long string like
              "苟利国家生死以|美国的华莱士比你们不知道高到哪里去了|没这个能力|"
                     :return: the neuron itself
                     "" "" ""
                     pass
```

```
In [ ]:
```

```
from typing import List
def print_names(names: List[str]) -> None:
    for student in names:
        print(student)
```

```
当然,也支持注释自己定义的类。可能在 Django 里有些作用...
```
## Counter and OrderedDict

Counter 和 OrderedDict 是两个 dictionary 的子类,非常方便。 我们都知道在字典中查找不存在的 键,程序会抛出 KyeError的异常,但是由于 Counter 用于统计计数,因此 Counter 不同于字典, 如 果在 Counter 中查找一个不存在的元素, 不会产生异常, 而是会返回 0, 这其实很好理解, Counter 计数将不存在元素的 count 值设置为 0。

对我而言, 用了 Counter 类可以大量节省如下语句:

```
from collections import Counter
course_total_order = {}
try:
    course_total_order[course] += 1
except:
    course_total_order[course] = 1
# 用 Counter 类之后, 只用写
```

```
course_total_order = Counter()
```

```
course_total_order[course] += 1
```
OrderedDict 顾名思义,有序字典,Python 原生字典的实现是有序的,但是这个顺序很复杂,大概 率不同于 key-value pair 加入 Dict 的顺序, 而 OrderedDict 可以按照加入顺序来遍历。

```
Eren 1 In [ ]:
In [ ]:
        from collections import OrderedDict
        dict = OrderedDict()
        dict["Eren"] = 1
        dict["lambda"] = 2
        dict["c7w"] = 3
        for key in dict:
            print(key, dict[key])
```
Eren 1

lambda 2 c7w 3

## Pathlib

接下来是 Pathlib,我之前在我的 Mac 上写工程,我的文件路径是硬编码的,导致移植到 windows 上会出很多问题,而且经常因为路径里的"/"和"\"被坑,直到 lambda 给我推荐了 Pathlib

Pathlib 和 os 的很多操作类似,但是封装的更好,比如快捷的工作路径切换,目录拼接,还有文件检 测。

```
In [ ]:
        import os
        from pathlib import Path
        store path = Path.cwd() / "final training result"
        if not store_path.is_dir():
            # os.makedirs(store_path)
            pass
        store_name = store_path / "refactor.npz"
        print(store name, store path)
```
/Users/zhaochen20/Git/blog\_zhaochen20/source/ipynb/final\_training\_result/refacto r.npz /Users/zhaochen20/Git/blog\_zhaochen20/source/ipynb/final\_training\_result

## Numpy 序列化

Numpy 的功能非常强大, 是专业的数据科学库。很多人说, numpy 就是用 C++ 写的 Python 库, 效 率堪比 C++。实际上,具体去了解下的话,numpy 比 C++ 还底层,他实际上大量用了 Fortran 来编 写底层计算,堪比汇编的效率,这些内容留待数据分析课讲解,这里先讲讲序列化与反序列化。

在大家的小学期,大多数同学选择把一个很大的 Dict/list 存为 json,然后读取 json。我的建议是, 用 numpy 把 Counter 序列化为 npz 格式, 然后读取 npz。json 实际上是文本文件, Linux 内核读取 文本文件的速度远低于读取二进制文件,而 npz(<del>还有 npy</del>)实际上是二进制文件,读取和加载速度 非常快,而且比文本文件内存少了很多,从 1.4G 的 json 压缩为 0.6G 的npz。

当然,npz 自然有缺点,只能用 numpy 来读取,而且人类不可理解。我 SRT 的工作,需要把爬虫爬 下来的网页解析 html,然后保存。我自己肯定就存 npz 了,但是我们组里其他同学完全不会用,所 以我还是存了 json 和 CSV。

```
In [ ]:import os
```
**from** pathlib **import** Path **import** numpy **as** np

store\_path **=** Path**.**cwd() **/** "test.npz"

```
dict = {"Eren zhao": 1, "跳跳⻦": 2, "鲁⼤师": 3, "lambda": 4, "c7w":
5}
np.savez(store_path, dict=dict)
!ls
```
Python 进阶话题.ipynb mock.ipynb python tutorial.ipynb distribution.ipynb numpy.ipynb test.npz ipython.ipynb pandas.ipynb matplotlib.ipynb python class.ipynb

```
In [ ]:
        dictionary = np.load(Path.cwd() / "test.npz", allow_pickle=True)
        ["dict"].item()
        print(dictionary)
```
{'Eren zhao': 1, '跳跳⻦': 2, '鲁⼤师': 3, 'lambda': 4, 'c7w': 5}

当然, 这背后还涉及 numpy Ndarray 的取对象和切片问题, 且待下回分解。

### decorator

decorator 并非一个库,而是 python 的装饰器类的集合,与 OOP 的装饰器模式一脉相承,具体内容 较为复杂,推荐大家阅读[Clean Python](https://zhaochenyang20.github.io/pdf/clean%20python.pdf) 这本书可以深入理解。 我实验室的大师兄(<del>还有掌门师姐</del>) 他们写的 code, 满篇都是这个样子:

```
@metric
def train_total_dir(self, director):
     """
     use a director of document to train the neuron
     """
     try:
         training_list = get_list(director)
         results = p_map(train_each_document, training_list, range(1,
len(training_list) + 1))
         for each in results:
             self.add_neuron(each)
        neo one = {}
        neo two = \{\}neo three = {}
         print("filter 1 unit")
     except Exception as e:
         print(e)
```
我一直不太理解,这个 @metric 是什么意思,后来我发现了这个是修饰器语法,和 shebang 语法很 像。(shebang 待会再讲)

```
@metric
def func():
     pass
# 这句话等价于
```

```
func = metric(func)
```

```
In [ ]:
def metric(fn):
            """running time for each main function"""
            @functools.wraps(fn)
            def wrapper(*args, **kw):
                print('start executing %s' % (fn.__name__))
                start_time = time.time()
                result = fn(*args, **kw)
                end_time = time.time()
                t = 1000 * (end time - start time)print('%s executed in %s ms' % (fn.__name__, t))
                return result
            return wrapper
```
这是我常用的装饰器,展示程序运行的毫秒数。

#### argparse

接下来是 argparse, 广泛应用于形式化解析命令行参数。

```
In [ ]:
       import argparse
        def parser_data():
            parser = argparse.ArgumentParser(
                prog='Pinyin Input Method',
                description='Pinyin to Chinese.',
                allow_abbrev=True,
            \mathcal{L}parser.add argument('-i', '--input-file', dest='input file path',
        type=str, help="Input file")
            parser.add argument('-o', '--output-file',
        dest='output_file_path', type=str, help="Output file")
            parser.add_argument('-c', '--coefficient', dest='coefficient',
        type=float, nargs=2, default=[0.4, 0.5], help="coefficient")
            input_file_path = parser.parse_args().input_file_path
            output_file_path = parser.parse_args().output_file_path
            coefficient = parser.parse_args().coefficient
```

```
try:
        assert os.path.exists(input_file_path) == True
    except:
        print(f"You may use an existing file. But you have use an
unexisting file: \{input file path\}")
        print("Thus, the progress would exit right now.")
        exit(1)try:
        assert len(coefficient) == 2 and coefficient[0] <= 1 and
coefficient[1] <= 1
    except:
        print(f"You may input two coefficient. And theyshould be less
than 1. But you have input: {coefficient}")
        print("Thus, the progress would exit right now.")
        exit(1)return input_file_path, output_file_path, coefficient
```
运行方式:

```
python3 pinyin.py -i /Users/zhaochen20/THU_CST/2022_spring/⼈智导/作
业/input-method/测试语料/input_2.txt -o ./test.txt -c 1 1
```
可以通过 'python3 pinyin.py -h` 获取帮助。当然, 还有如何输入布尔变量的问题, 这个比较复杂, 具体内容可以参考我 Notion 上的 [Python Tutorial 2](https://zhaochen20.notion.site/Python-Part-2-dc4ac581989c4533894bc68a83b0a8d9)

## Linux

接下来讲点 Python 与 Linux 交互,主要是方便大家在服务器上跑代码... 说起来,我之所以选择用 jupyter 跑远程代码,是应为我的 Mac 各种 IDE 连接服务器都很拉胯,我试过 VSCode,JetBrains Gateaway... 也用过原生 ssh + nano,直到一位朋友给我推荐了 jupyter,我一开始以为 jupyter 的意 义是提供了代码 + 文档的共同编写环境,实际上:

jupyter是懒人包,方便可视化和debug,尤其是服务器上。web环境调ui比xwindow方 便。你设置好以后在自己笔记本上用 ip 访问和操作,比较方便。

简直是神器!

## heredoc

稍微说⼀句 heredoc

```
> cat << EOF > now
heredoc> #! usr/local/bin/python3.9
```

```
heredoc> from datetime import datetime
heredoc> print('current time is %s' % datetime.now())
heredoc> EOF
# 这⾥需要在命令⾏运⾏,不做展示
```
heredoc 就是类似上方的格式,可以实现创建新文本的功能,虽然用 vim,nano,touch 都可以。<del>反</del> 正技多不压身

### shebang

接下来是 shebang:

在计算领域中,Shebang(也称为Hashbang)是⼀个由井号和叹号构成的字符序列 #!,其出现在文本文件的第一行的前两个字符。 在文件中存在 Shebang 的情况下, 类 Unix 操作系统的程序加载器会分析 Shebang 后的内容, 将这些内容作为解释器指 令,并调⽤该指令,并将载有 Shebang 的⽂件路径作为该解释器的参数。

给个例子:

```
In [ ] :
```
*#! usr/local/bin/python3.9*

print("hello shebang")

hello shebang

### conda

conda 是最后一个内容。<del>相信大家都懂, 我就不讲了</del>

```
In [ ]:<br>
\#I in prin<br>
hellc<br>
CON<br>
conda<br>
\# - conda<br>
\# - conda<br>
\# - conda<br>
\# - conda<br>
\# - conda<br>
\# - conda<br>
\# - conda<br>
\# - conda<br>
\# - conda<br>
\# - conda<br>
\# - conda<br>
\# - conda<br>
\# - c
         # ⼀个基本的conda流程
         > conda create -n env_name python=3.8
         > source activate env_name
         > conda install whaterever
         # 如果conda装不了,那就⽤pip
         > pip install whatever
         # conda activate 失败
         > conda activate SRT_crawler
         CommandNotFoundError: Your shell has not been properly configured to use
          'conda activate'.
         > source activate
         > conda activate SRT_crawler
         # 在某个具体的 conda 环境下,使⽤ pip 就是安装到这个特定的 conda 环境
         # 对于单个包的安装,可能遇上安装超时的问题
         > pip install python-moudle
          raise ReadTimeoutError(self._pool, None, "Read timed out.")
          pip._vendor.urllib3.exceptions.ReadTimeoutError:
         HTTPSConnectionPool(host='files.pythonhosted.org', port=443): Read timed
         out.
```

```
# 解决⽅案
> pip --timeout=100 install python-moudle
# 如果是依靠某个具体的requirement.txt, 则:
pip --default-timeout=100 install -r requirements_demo.txt
# ok,太慢,不如直接换源
> conda config --add channels
https://mirrors.tuna.tsinghua.edu.cn/anaconda/pkgs/free/
> conda config --set show_channel_urls yes
```
## 代码风格

最后讲一讲 pythonic 代码风格的问题,老实说,我不是很确定我是否 pythonic, pythonic 的精华很 大部分来自各种推导, 比如这一段:

```
# 出自软工后端小作业, 写的真的喵!
def messages_for_user(request):
     def gen_response(code: int, data: str):
         return JsonResponse({
              'code': code,
              'data': data
         }, status=code)
     try:
         assert request.method == "POST"
         name = request.COOKIES['user']
         user = User.objects.get(name=name)
         messages = Message.objects.filter(user=user)
         assert len(messages) != 0
         return gen_response(200, [
\left\{ \begin{array}{c} 1 & 1 \\ 1 & 1 \end{array} \right\} 'title': msg.title,
                  'content': msg.content,
                  'timestamp': int(msg.pub_date.timestamp())
 }
              for msg in messages.order_by('-pub_date')
         ])
     except Exception as e:
         print(e)
        return gen_response(400, "查无此人")
```
我这里讲讲我们实验室的代码风格,自己很喜欢。

一个 Python 工程分若干个脚本文件, 每个文件构造如下:

- 1. 引用原牛库和手写库
- 2. 定义全局变量
- 3. 定义修饰器
- 4. 定义类和对象函数
- 5. 定义函数(包括 argparse)

#### 6. 定义主函数

最后定义 pipeline, 用 os.system 一个个跑, 比如这亚子:

```
import os
```

```
def pipeline():
     print("refactor start")
     # os.system("python3 refactor_data.py > refactor_log.txt")
     print("train start")
     # os.system("python3 train.py -s Large > training_log.txt")
     print("eval start")
     # os.system("./complete.sh > complete_log.txt")
if __name__ == "__main__":
```

```
 pipeline()
```
这里实际上是用 os 代替了 ShellScript,实际上所有的 shell 脚本都能用 os.system 代替,而且更可 读,毕竟大家更了解 Python,而非 shell 语法。虽然 shell 语法个人认为不太重要,但是 linux 指令 很重要。

```
for i in 0.1 0.2 0.3 0.4 0.5 0.6 0.7 0.8 0.9 1
do
     for j in 0.1 0.2 0.3 0.4 0.5 0.6 0.7 0.8 0.9 1
     do
        python3 pinyin.py -i ./测试语料/input 2.txt -o ./test.txt -c $i
$j done
done
for i in 0.9 0.99 0.999 0.9999 0.99999 1
do
         for j in 0.9 0.99 0.999 0.9999 0.99999 1
         do
                 python3 pinyin.py -i ./测试语料/input_2.txt -o ./test.txt
-c $i $j
         done
done
```
# 作业

除开必须要要利用 Python 语言完成的作业外, 在其他科目的学习过程中, Python 脚本也能够为同学 们提供非常多的帮助。

比如小刘同学本学期选修了王英老师开设的科技英语课程。他希望能够编写一个脚本来批量生成单词 本,用以帮助他考前<del>三分钟突击</del>复习科技英语。(由于王英老师强烈反对,故而删除三分钟突击的字 样)

他提出了如下需求:

1. 希望能够同时提供带有翻译和不带翻译的单词本供他复习

2. 希望单词本能够具有足够的随机性, 至少要满足对于他不会的所有单词能够随机排序

- 3. 他希望能够指定单词本的大小, 有时也希望能够重点复习某个范围内的单词(比如他所有不会的 单词的第 100 个到 200 个)
- 4. 他希望单词本的格式较为整齐, 具有一定的可读性
- 5. 小刘来自计算机系,他认为翻译过程本身较为缓慢,每次运行程序耗时较长,故而希望能够一次 性⽣成⾜够多的单词本
- 6. <del>他甚至希望能够用图形化界面来复习单词</del>

为此,他将平日不会的单词整理为了 .txt 格式的文档, 具体格式参[考此链接](https://github.com/zhaochenyang20/TOFEL_words_reviewer/blob/main/collection.txt)

欢迎你利用 Python 脚本尝试完成此项作业。其中 1 ~ 5 为基础需求,6 为扩展需求。

值得思考的 trick:

- 1. argparse (用于读入小刘同学的需求,你甚至可以为他补充更多的功能,但是需要指定清楚 输入规范,以及处理错误输入)
- 2. 一些随机排序或者随机采样的方法(原生列表? numpy?)
- 3. 如何实现翻译? (just fucking Google it?)
- 4. 如果翻译失败,应该如何控制?

小刘同学非常感谢你能够完成他的需求,但是希望你能够提供完整清晰的使用说明书,避免他无法使 用。他甚至希望你能够以开源 git 仓库的形式将其发布,供更多学习科技英语的同学使用。

为此,你可能还需要学习如何开源自己的工作。我们建议大家利用 github 或者 git Tsinghua 完成。 而一份优秀的开源工作至少需要包括:

- 1. 合适的项⽬名称
- 2. 项⽬简介
- 3. README ⽂件
- 4. gitignore⽂件
- 5. 项目源码文件
- 6. 项目依赖库的安装方式
- 7. 项目的使用方法

小刘同学的朋友 Eren 已经在摆烂之余帮助小刘同学写了一份 demo 代码,但是小刘同学并不满意。 或许你可以参考 Eren 的[开源⼯作进](https://github.com/zhaochenyang20/TOFEL_words_reviewer)⼀步完成⼩刘同学的需求。